# Accounts and Allocations

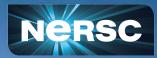

Clayton Bagwell Business Operations & Support Group NERSC Account and Allocation Support

New User Training February 15, 2024

# Agenda

- Account Types
- User Accounts
- Allocation Accounts

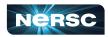

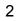

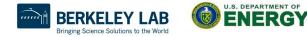

Office of

Science

### Accounts vs. Allocations

#### There are two types of *accounts* at NERSC:

- Your personal, private, user account
  - Associated with your *login* or *username*
  - Provides *authentication* (personal identity) and *authorization* (which resources are accessible)
  - You can request an account on your own or your project's Principal Investigator (PI) or Project
     Manager can send you a link to request an account
  - Five primary account *roles* 
    - PI, PI Proxy, Project Membership Manager, Project Resource Manager, and User
- A Project allocation account, or *project* 
  - Like a bank account you use to "pay" for computer time and file storage usage
  - Managed by a Principal Investigator (PI) and (optionally) one or more Project Managers.
  - All NERSC users belong to at least one project
  - An individual user may belong to more than one project
    - But only one *default project*

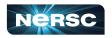

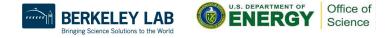

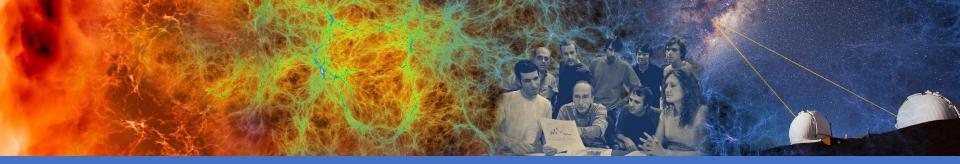

#### User Accounts

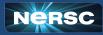

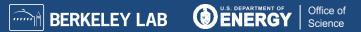

#### Requesting New Account - Reactivating Old Account

- New users can request a NERSC User account through the Iris Add User page
  - https://iris.nersc.gov/add-user
- Users who want to reactivate an old account that is currently deactivated can use the same page, but select the "I have a current NERSC account" option

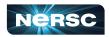

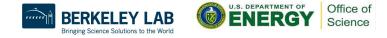

# Requesting New Account - cont.

- Account requests must first complete a DOE mandated vetting process
  - This can take as long as a full week or more
- Once vetting has completed, the account request must be approved by the PI or PI Proxy of the project
- When the request is approved, the user will be notified via email

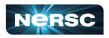

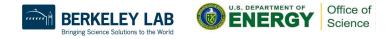

### **Account Policies**

- All users must sign an Acceptable Use Policy form
  - This is incorporated into the Self-Service account request form <u>https://iris.nersc.gov/aup</u>
- Password policies
  - Must change password every year (365 days)
  - Do not share passwords
  - Do not email passwords
- Account locked after 5 consecutive login failures
  - Login to Iris to clear login failures
  - If you have forgotten your password, there is a link on the Iris login page that will lead you through the process of resetting a password
  - Email NERSC Account Support for more help

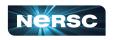

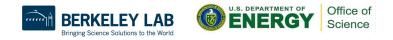

### **Password Rules**

#### Requirements

- The password must register as either 'safe' or 'very safe' on a password strength meter that is provided.
- There is no character complexity rule regarding inclusion of uppercase/lowercase letters, digits and special characters.

#### Good

j#K01vz\$euP@!udls **OR** moocher-earflap-robin-overreach

#### Bad

P@ssw0rd

 If you are struggling to come up with a good password, Iris can recommend one for you. Click on the 'Recommend a safe password' link beneath the 'New password' box in the 'Password reset' dialog window.

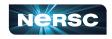

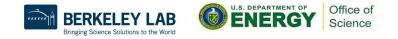

# **Multi-Factor Authentication**

- Provides an additional security layer to accessing NERSC
- Required for ALL users
- Generate a soft token
  - Link to a One-Time Password app/software
- Online instructions
  - <u>http://www.nersc.gov/users/connecting-to-nersc/mfa/</u>

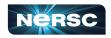

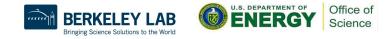

# Generating a Token

| Туре | Serial | Description | Fail Count          | Actions | New Token<br>Description |
|------|--------|-------------|---------------------|---------|--------------------------|
|      |        |             |                     |         | Description              |
|      |        |             | ws found<br>Add Tok | en ——   | + Add Token              |
|      |        |             |                     |         | Eackup Passwords         |
|      |        |             |                     |         | - Delete All Tokens      |

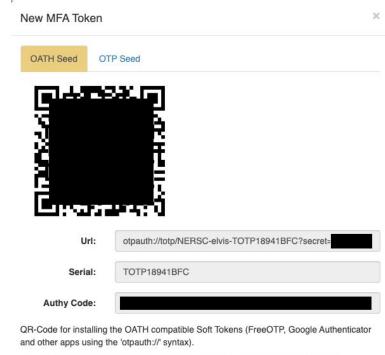

This will be the only time you will be able to scan this code into your Google Authenticator (or similar app), or use the URL string.

Close

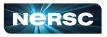

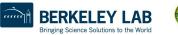

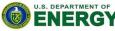

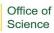

# Iris - Web Based Information Portal

#### • Web-based tool for user and project management

- Check daily balance, change password, change login shell, update contact information, etc.
- Manage Project membership and allocations
- Run reports

https://iris.nersc.gov

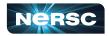

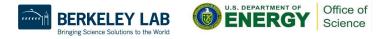

# Getting Help from the Iris Login Screen

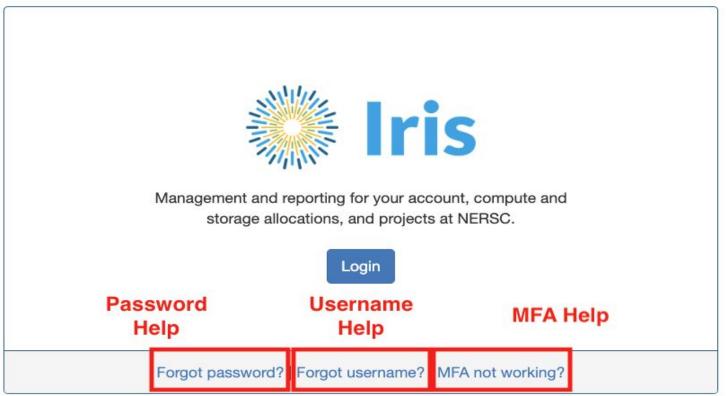

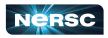

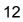

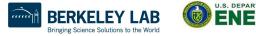

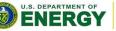

Office of

Science

# **Federated Identity**

- NERSC offers a Federated Identity option that allows you to log in with your current organization's credentials
  - Currently only available for some National Laboratories
  - https://docs.nersc.gov/connect/federatedid/

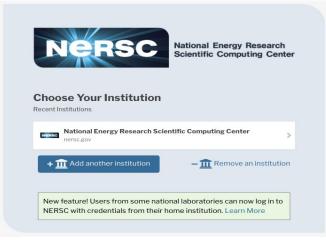

13

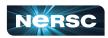

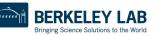

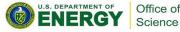

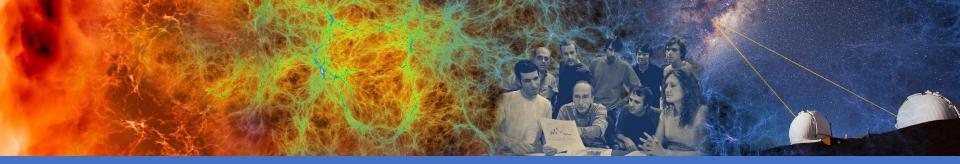

#### Allocations

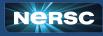

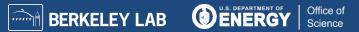

# **Allocations Process**

- PIs apply for resources through the *Energy Research Computing* Allocations Process (ERCAP)
  - Accessed through the NERSC Help Desk at
    - https://ercap.nersc.gov
  - Renew current projects annually, typically late summer
  - Science objectives, approach, and resource requirements
    - Computer time, Community and Archival storage space
  - Reviewed and awarded by DOE Office of Science programs
  - Most allocations are awarded in late Fall (December)
    - Allocation year starts in January

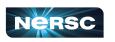

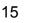

Small Exploratory allocations are awarded throughout the year with DOE approval

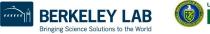

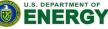

Office of

Science

# **Allocations Process - NERSC**

#### • Amount of Computing time available

- CPU Node hours: Approximately 22.49 million for AY24
- GPU Node hours: Approximately 12.29 million for AY24
  80% to "DOE Mission Science"
- 10% to ASCR Leadership Computing Challenge (ALCC)
- 10% to "Director's Reserve"
  - Exploratory, Education, staff, etc.

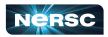

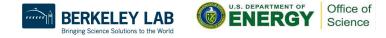

# Available CPU Time and Distribution

The CPU time available in AY 2024 for DOE Mission Science is ~22.49 Million **CPU Node Hours** 

To help you size your request, we have published the total allocation available for each Office of Science area at

https://bit.ly/30PlpdC

AY2024 CPU Distribution by Program

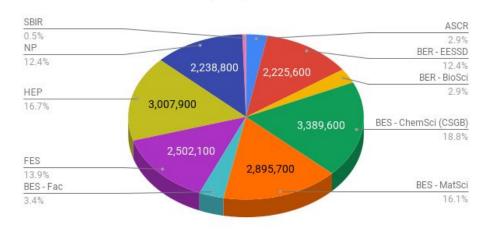

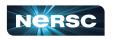

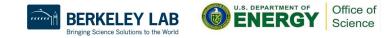

# Available GPU Time and Distribution

The amount of GPU time available in AY 2024 for DOE Mission Science will be ~12.29 Million **GPU Node Hours** 

To help you size your request, we have published the total allocation available for each Office of Science area at

https://bit.ly/30PlpdC

AY2024 GPU Distribution by Program

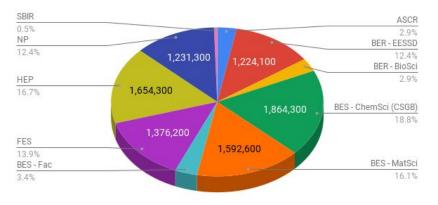

Check <u>https://docs.nersc.gov/applications/</u> to see if your software application will be installed for Perlmutter GPU nodes or is known to have a GPU version available

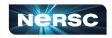

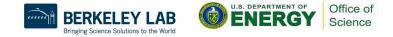

# **Running Out of Time**

#### User

- PI determines how much of the project's computing allocation each user can use:
  - Either as a % of Total allocation or a fixed # of hours
- If user runs out of time
  - Submitted jobs go into the overrun queue if project cannot pay for job
  - Contact PI to increase percentage or # of hours

#### Project

- If project runs out of time, PI should contact appropriate DOE Office of Science Program Allocations Manager
  - Each Program typically holds a certain amount of time in reserve
- Any jobs submitted will run in the overrun (low priority) queue

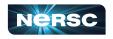

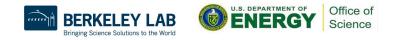

#### Resources

#### • Self Help

https://ercap.nersc.gov

https://iris.nersc.gov

https://iris.nersc.gov/add-user

http://www.nersc.gov/users/accounts/

http://www.nersc.gov/users/accounts/allocations/

http://www.nersc.gov/users/accounts/user-accounts/

http://www.nersc.gov/users/accounts/user-accounts/how-usage-is-charged

http://www.nersc.gov/users/connecting-to-nersc/mfa/

https://docs.nersc.gov/connect/federatedid/

https://docs.nersc.gov/filesystems/archive/#hpss-usage-charging

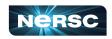

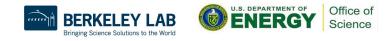

#### Resources cont.

#### • NERSC Account Support

- <u>http://help.nersc.gov</u>
- <u>accounts@nersc.gov</u>
- NERSC Allocation Support
  - o <u>http://help.nersc.gov</u>
  - <u>allocations@nersc.gov</u>

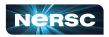

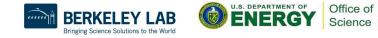

Thank You and Welcome to NERSC!

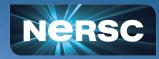